# **Advantech AE Technical Share Document**

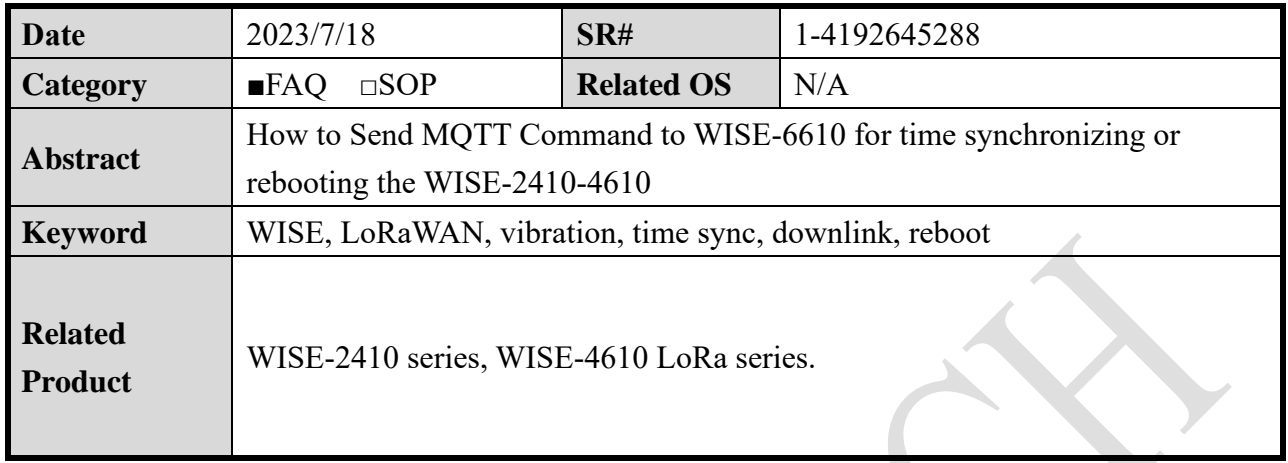

## ◼ **Problem Description:**

This document explains how to time synchronize for WISE-2410 and WISE-4610, or restart the nodes. A user can send the commands from WISE-6610 user interface or by using MQTT commands. If a user is using the MQTT topic to send commands, there is no limit for which brand of LoRaWAN gateway is used.

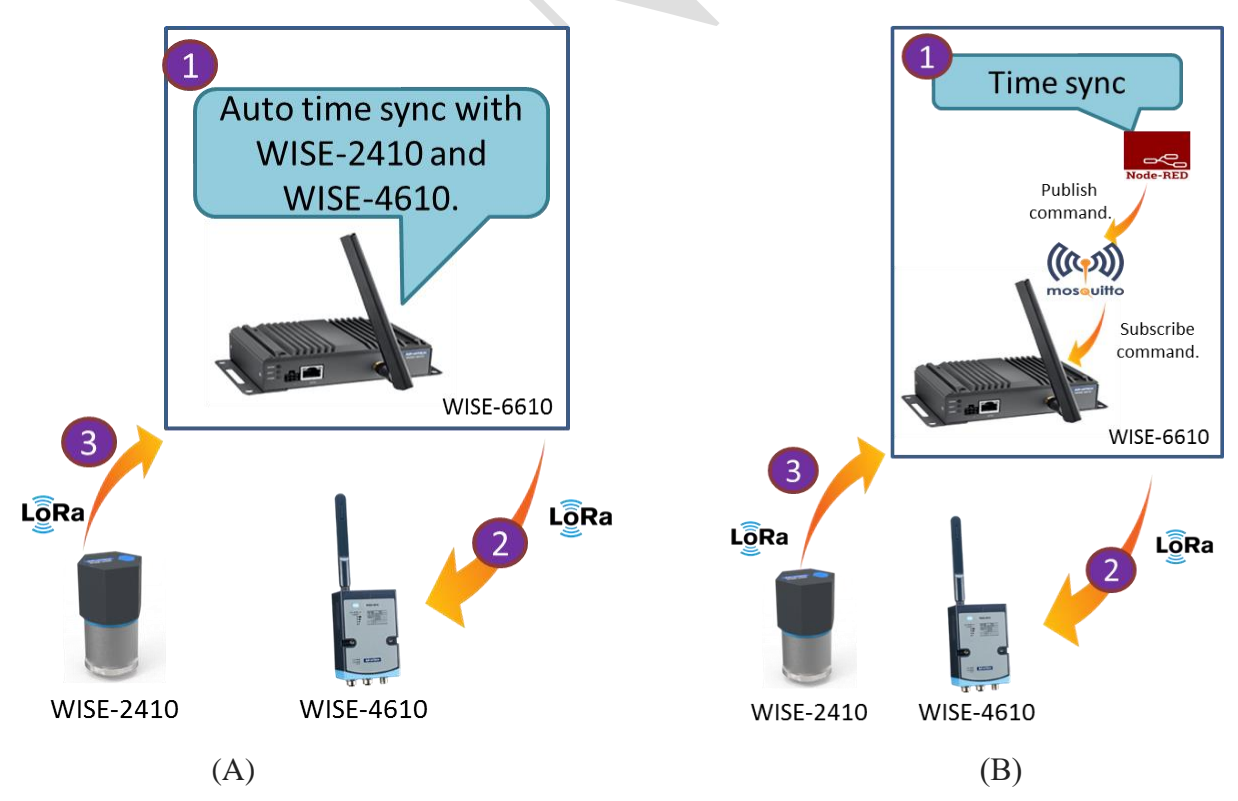

Figure 1. Topology of this scenario. (A) Is for method 1. (B) Is for method 2.

## ■ **Brief Solution - Step by Step:**

### System requirements:

**ADVANTECH** 

- 1. WISE-2410 firmware: A1.02 B05 or newer version.
- 2. WISE-4610 firmware: A1.12 B00 or newer version.
- 3. WISE-6610 LoRa user module: v1.1.4 or newer version. (for method 1)

## Method 1.

## Utilize Application Server UI in WISE-6610 to work on time sync WISE-2410/4610.

Step 1. Enable "time sync" function on WISE-6610 application server.

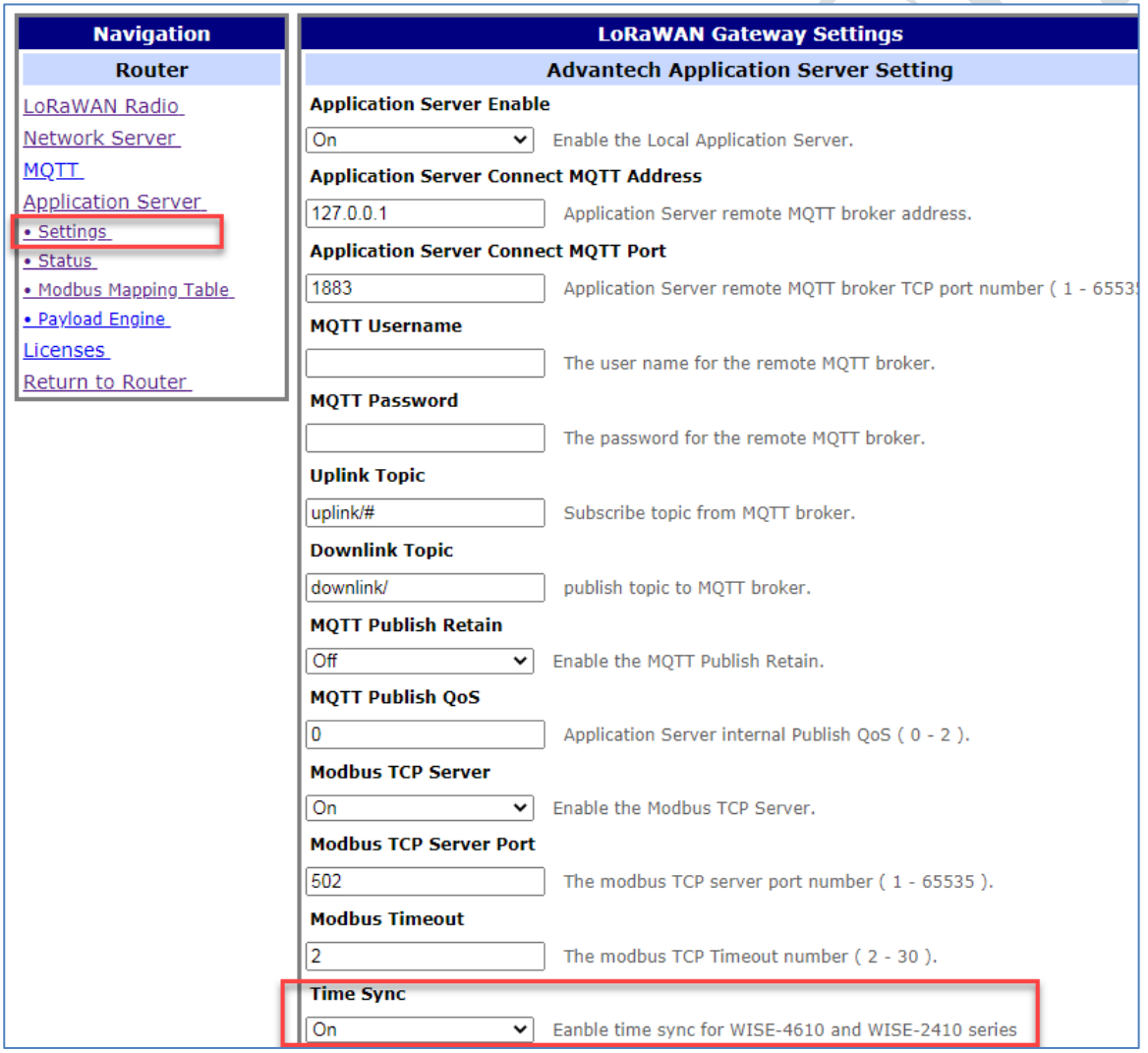

Step 2. The RTC synchronize command will be sent from WISE-6610 to WISE-2410/4610 automatically if the time difference is greater than 10 seconds.

Result:

#### **ADVANTECH Enabling an Intelligent Planet**

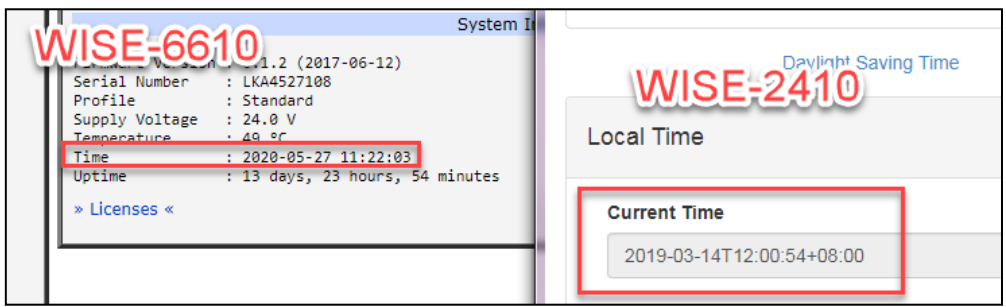

Before

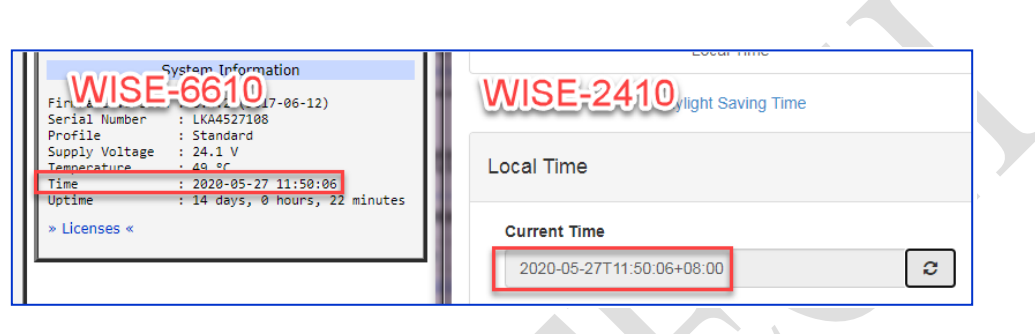

A

After

## Method 2.

How does a user send a downlink command to the node without using WISE-6610 UI?

- The way is defined by the gateway.
	- Example: WISE-6610 can send command from SCADA through MQTT.
- If utilize MQTT, the topic is defined by the gateway.
	- Example: WISE-6610 define receive topic in "Network Server"

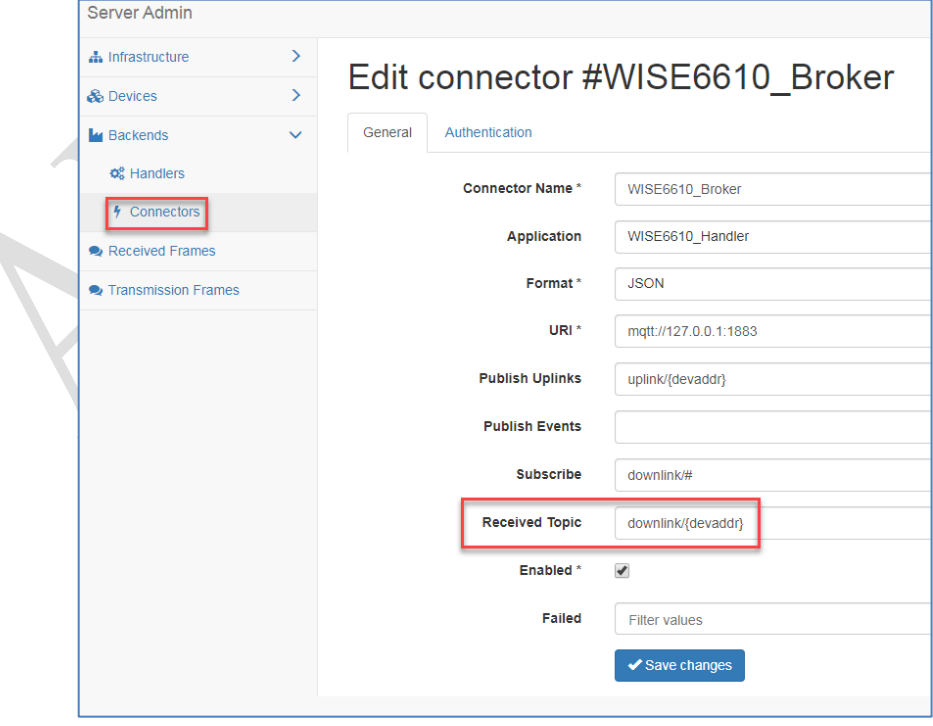

– If utilize MQTT, the payload can be found in "transmission frames" page.

#### AD\4NTECH **Enabling an Intelligent Planet**

- Format: {"data":" 80001D611B023230323…","port":1}
	- ➔ Port number is "1" according to the setting in node.

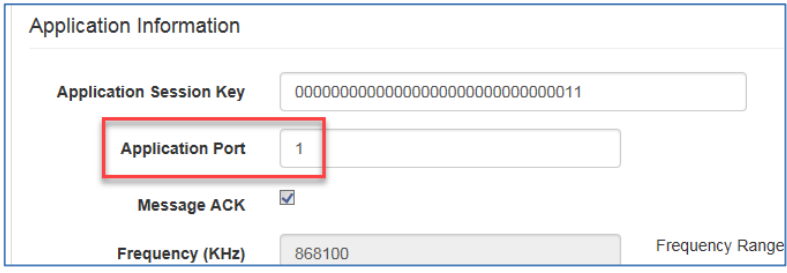

## **CRC**: 1 octet

An 8-bit CRC-8-CCITT value calculated from WISE Payload data. It's a standard CRC-8, with polynomial  $x^8+x^2+x+1$  and initial value 0xFF.

Suggested website: [http://www.sunshine2k.de/coding/javascript/crc/crc\\_js.html](http://www.sunshine2k.de/coding/javascript/crc/crc_js.html)

## Examples:

• When trying to downlink MQTT command to Node with Device Address as "FF5A5B1C"

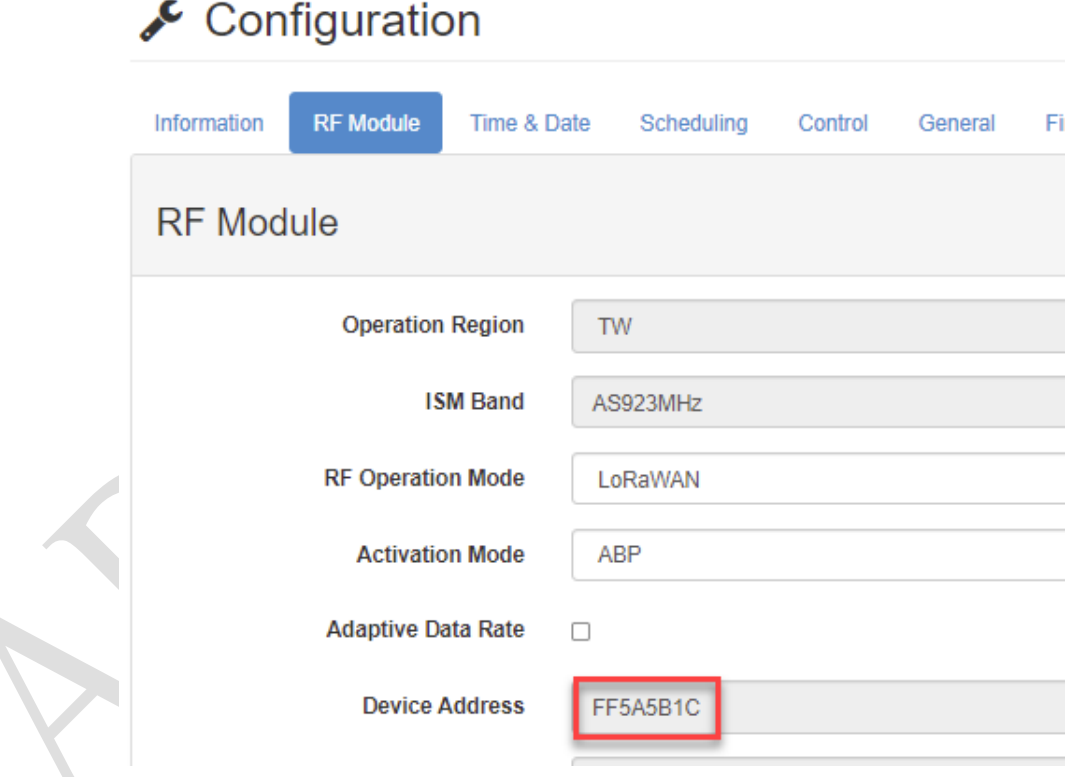

- To set the  $\overline{RTC}$  time to 2019-12-26T10:55:30+08:00 [0x80, seq, 0x1D,]0x61, 0x1B, 0x02, '2', '0', '1', '9', '-', '1', '2', '-', '2', '6', 'T',
	- '1', '0', ':', '5', '5', ':', '3', '0', '+', '0', '8', ':', '0', '0', 0x00, [CRC]
- To set the  $\overline{RTC}$  time to 2020-06-23T10:16:07+08:00 [HEX]:80001D611B02323032302D30362D32335431303A31363A30372B30383A3 0300066

## **ADIANTECH Enabling an Intelligent Planet ASCII to Hex** ...and other free text conversion tools **Text (ASCII / ANSI) Hexadecimal** 2020-06-23T10:16:07+08:00 32 30 32 30 2d 30 36 2d 32 33 54 31 30 3a 31 36 3a 30 37 2b 30 38 3a 30 30 **CRC Calculator (Javascript)** - CRC width Bit length:  $\circ$  CRC-8  $\circ$  CRC-16  $\circ$  CRC-32  $\circ$  CRC-64 - CRC parametrization -O Predefined CRC8  $\vee$  **O** Custom -CRC detailed parameters-Input reflected: □ Result reflected: □ Polynomial:  $0x7$ **Initial Value:**  $\alpha$ Final Xor Value: 0x0 -CRC Input Data- $\circ$  String  $\bullet$  Bytes  $\circ$  Binary string 611B02323032302D30362D32335431303A31363A30372B30383A3030  $|00\rangle$ Data payload only. e CRC Show reflected looku calculation, only the **Header is excluded** Calculate CRC! **Result CRC value: 0x66**

• So, to send a downlink command with the example listed above, you will need to Publich to:

Topic to downlink/FF5A5B1C

Payload type as JSON

Payload as

{"data":"80001D611B02323032302D30362D32335431303A31363A30372B30383A 30300066","port":1}

# **ADVANTECH** Enabling an Intelligent Planet

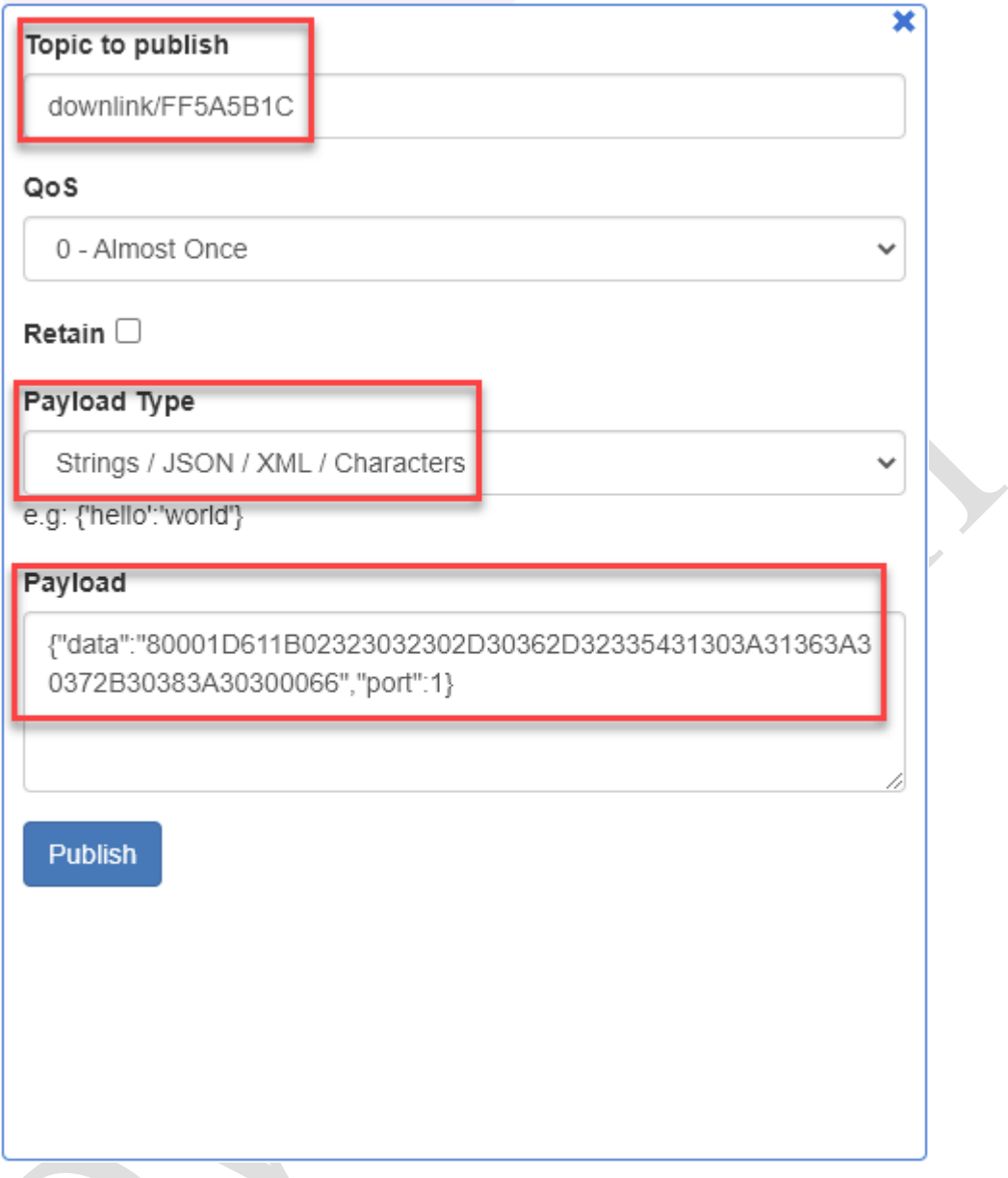

• And you will find a new item in **Transmission Frames** page, which tells that this MQTT downlink is successfully received by WISE-6610 and is in the queue that is ready to downlink to the LoRa node you specified.

# **Transmission Frames**

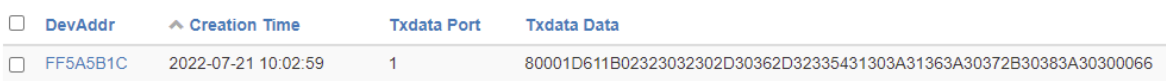

• To restart the LoRa node. [0x80, seq, 0x06,]0x61, 0x04, 0x03, 'R', 'S', 'T' , [CRC] [HEX]: 80000661040352535414

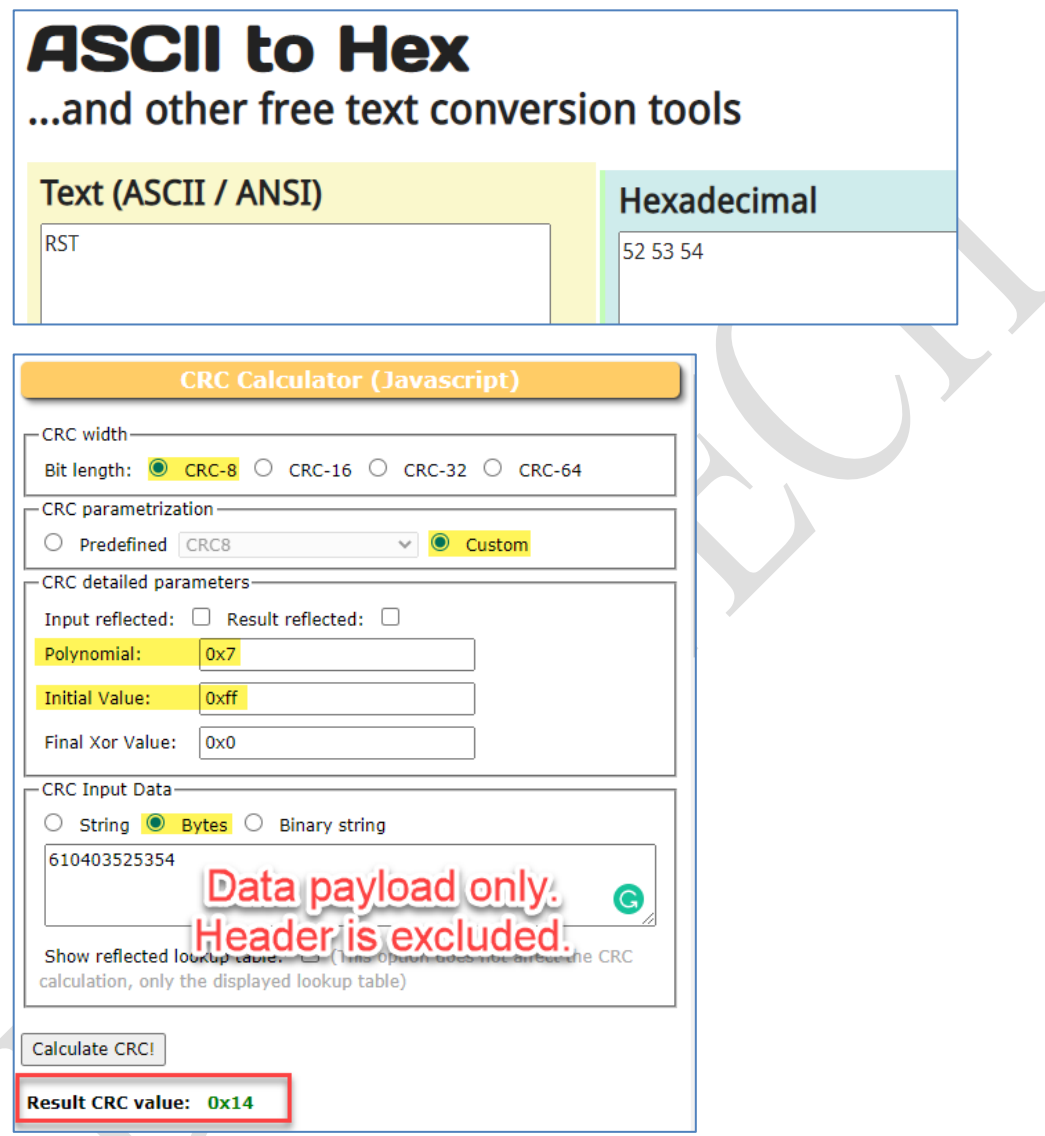

• So, to send a downlink command with the example listed above, you will need to Publich to:

Topic to downlink/FF5A5B1C Payload type as JSON Payload as {"data":" 80000661040352535414","port":1}

Ź

#### **ADVANTECH Enabling an Intelligent Planet**

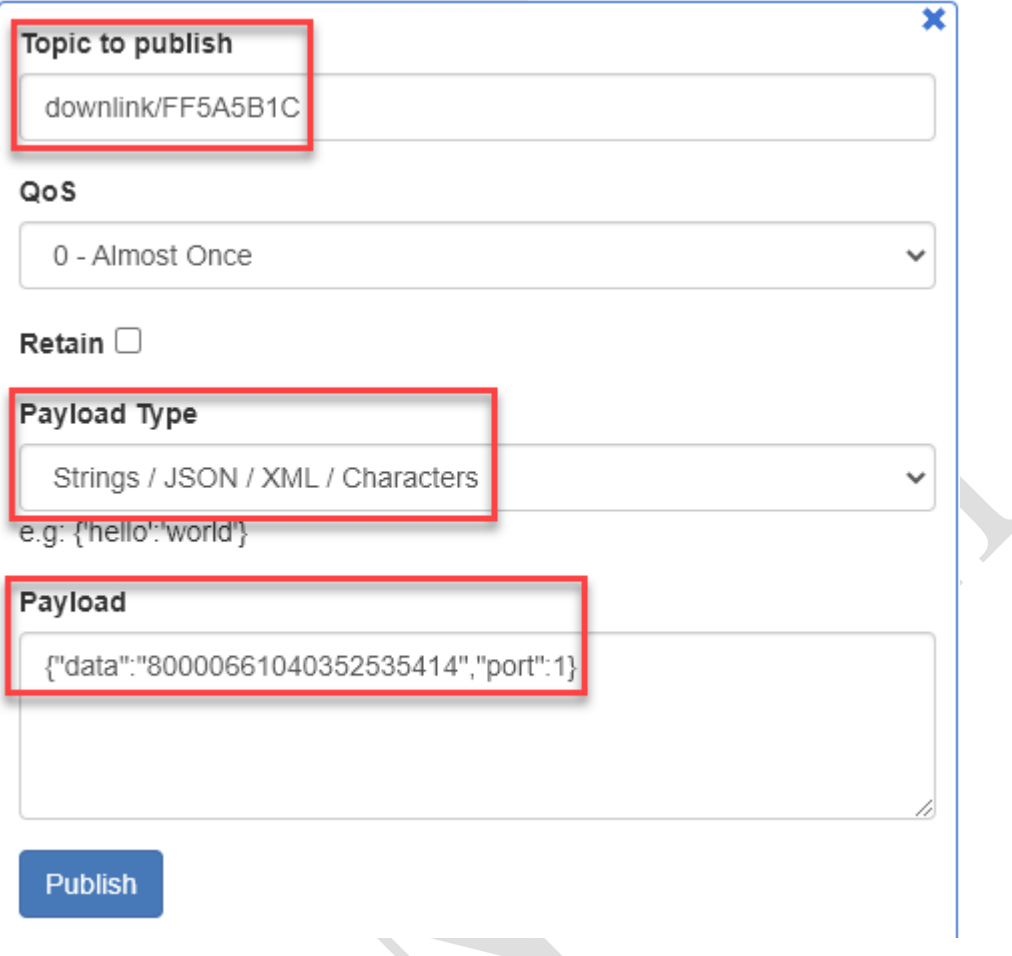

• And you will find a new item in **Transmission Frames** page, which tells that this MQTT downlink is successfully received by WISE-6610 and is in the queue that is ready to downlink to the LoRa node you specified.

## **Transmission Frames**

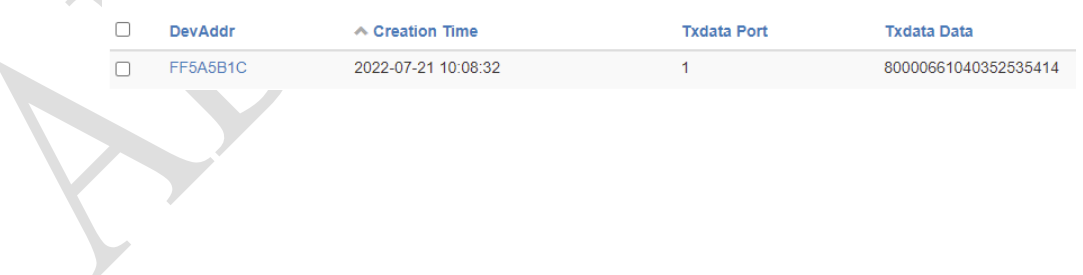